# MONASH University

## *Quick map for students:* Creating a Credit Application

**Step 1:** [Login to the online credit application](https://online-credits.monash.edu/)

**Step 2:** Select **Current User Login** and sign in with your Monash username. If you are already logged in to your Monash account you will be directed straight to the application.

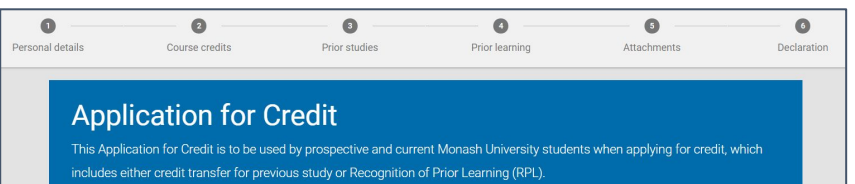

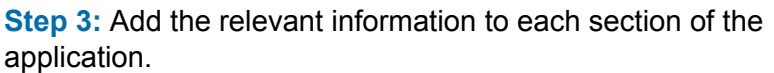

**Tip:** You can save your application as a draft at any time and log back in later.

**Step 4:** When adding prior study, add multiple units by selecting **Add Unit**:

#### **O** ADD UNIT

You can also add other courses by selecting **Add Prior Study**:

**O ADD PRIOR STUDY** 

**Tip:** If you need more information or assistance, click the links at the top of the screen.

**Credit for Prior Learning Information** Need Help?

**Step 5: Upload requested supporting materials using Add Files**. You must upload or link to all documents that support your application for credit, even if you have already provided them in your course application.

**Step 6:** Read and complete the Applicant's declaration.

- withholding of relevant information relation to my application, including academic transcript/s, might invalidate my application and that the University m
- 
- Should the University determine that I have submitted a false document, I consent to the Univ
- $\sqrt{1}$  au
- search will be made available to me on request and that an audit of this authority may also be
- I agree to abide by the statutes, regulations and policies of Monash University

**Step 7:** Select **Submit Application** at the bottom of the screen:

**SUBMIT APPLICATION** 

Once you have submitted your application you'll see confirmation of the submission at the top of the application page. You will also receive a confirmation email and SMS (Australian mobile numbers only).

### **After submitting your application:**

- ❑ Please use the Need Help? link to submit an enquiry or contact [Monash Connect](https://www.monash.edu/connect/contact-us).
- ❑ You'll be unable to create a new application for credit, or update a submitted application, without assistance from Monash staff.
- The faculty will re-open your application if required. You'll be notified by email and you can return to your application.
- The faculty may also request additional documents from you by email. Be on the lookout for these requests and provide the documents in a timely manner. Your credit application can't be assessed if the faculty are waiting for documents.